# **Saisie des sinogrammes en mandarin**

## *1. Choix de la langue d'entrée*

→ Sélectionner la langue de saisie dans la **barre des langues**  dans l'angle inférieur droit de l'écran.

Attention à la confusion avec le choix des langues de l'éditeur SELF.

## *2. Saisie en mandarin*

### *2.1. Input Mode*

→ S'assurer que l'IME **RE Chinois (simplifié)** – Style d'entrée **Microsoft Pinyin New Experience** est bien configuré avec le mode d'entrée  $\pm$ .

 $\rightarrow$  Vous pouvez à présent taper en sinogrammes.

### *2.2. Utilisation de l'IME*

→ Pour saisir les sinogrammes en mandarin, il vous suffit de taper en *pinyin* (caractères latins) sur votre clavier, puis de saisir le **numéro** (ex. **1**) du mot désiré indiqué devant dans la barre de menu, ou taper sur **barre espace** pour valider le premier choix proposé.

Par exemple, pour écrire *zhongwen*, il faut donc taper sur les touches suivantes :

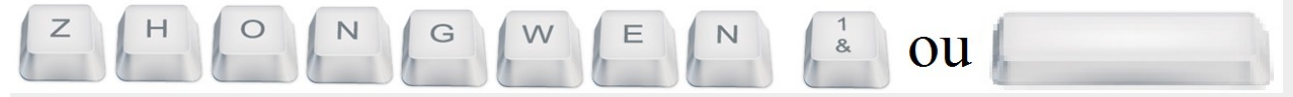

Cette opération est observable dans la figure suivante :

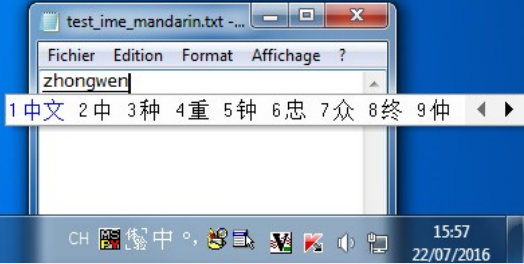

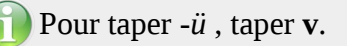

Attention ! La disposition du clavier est QWERTY et non AZERTY comme en France.

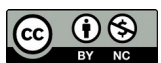

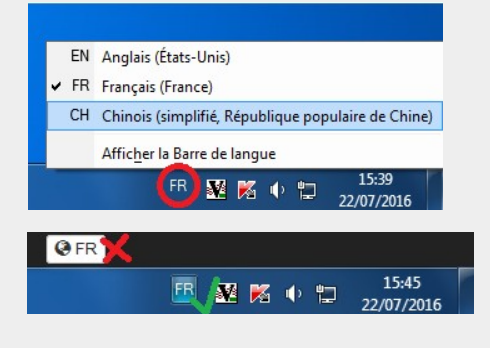

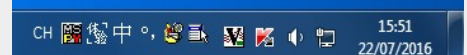

Version Windows7

En conséquence, il est possible de taper directement les numéros sans l'usage **Shift**.

Dans la figure ci-dessous, une vue du clavier QWERTY indique dans les touches encerclées en rouge les différences par rapport à une disposition AZERTY :

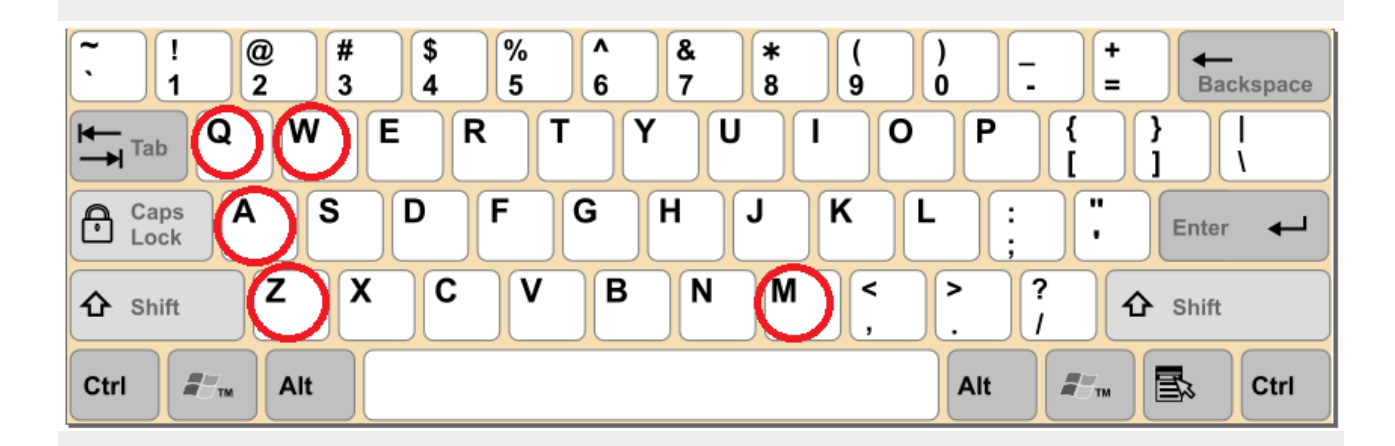